# *Questura di Pisa Alloggiati WEB*

Di seguito sono state raccolte le F.A.Q. (domande frequenti), sulla base dei quesiti pervenuti, riguardanti le problematiche riscontrate nell'utilizzo del portale "alloggiati web", in uso alle strutture ricettive della provincia di Pisa per la comunicazione delle presenze.

#### 1. E' obbligatorio I'invio delle schedine alloggiati tramite il Servizio Alloggiati Web?

Sì. Dal gennaio 2013, con il Decreto Ministeriale del M.I. del 07/01/2013, è divenuto OBBLIGATORIO I'utilizzo del sistema telematico per la comunicazione dei dati degli alloggiati.

### 2. Devo iscrivermi al servizio Alloggiati Web, cosa devo fare?

Può trovare tutte le informazioni circa l'iscrizione e il modulo di richiesta nella pagina internet appositamente creata all'indirizzo http://questure.poliziadistato.it/pisa

Nella pagina web dedicata alla Questura di Pisa, fra i Servizi previsti, vi è il link "Alloggiati Web" all'interno del quale, sotto la dicitura "documenti", è presente il "modulo alloggiati" da scaricare e compilare. Inoltre, collegandosi all'indirizzo https://alloggiatiweb.poliziadistato.it, è possibile accedere al portale Alloggiati Web. All' interno di esso è presente una sezione dedicata alle informazioni Generali con tutti i riferimenti normativi in materia (fra cui il D.M. 07/01/2013 che ha previsto l'obbligatorietà dell'utilizzo del sistema Alloggiati Web); una sezione "Province attive" dove è possibile trovare i recapiti degli Uffici competenti per il servizio Alloggiati Web per la provincia di riferimento; una sezione "Supporto Tecnico" con tutte le nozioni di base, i manuali e le F.A.Q. riguardanti le specifiche problematiche.

## 3. Come posso inoltrare la domanda di iscrizione?

E' possibile inviare la domanda di iscrizione, e le successive eventuali richieste, ESCLUSIVAMENTE via e-mail all'indirizzo di posta elettronica certificata dipps160.00n0@pecps.poliziadistato.it

N.B. : Valido esclusivamente per le richieste di adesione di strutture situate nella provincia di Pisa.

4. Ho ricevuto tramite email le credenziali di accesso; come si installa il certificato digitale?

A seconda del browser che si utilizza, nella sezione "Supporto" -> "Manuali" del portale Alloggiati Web si possono scaricare o consultare i file pdf "Importazione del certificato Internet Explorer, Edge, Chrome" oppure "Importazione del certificato Firefox".

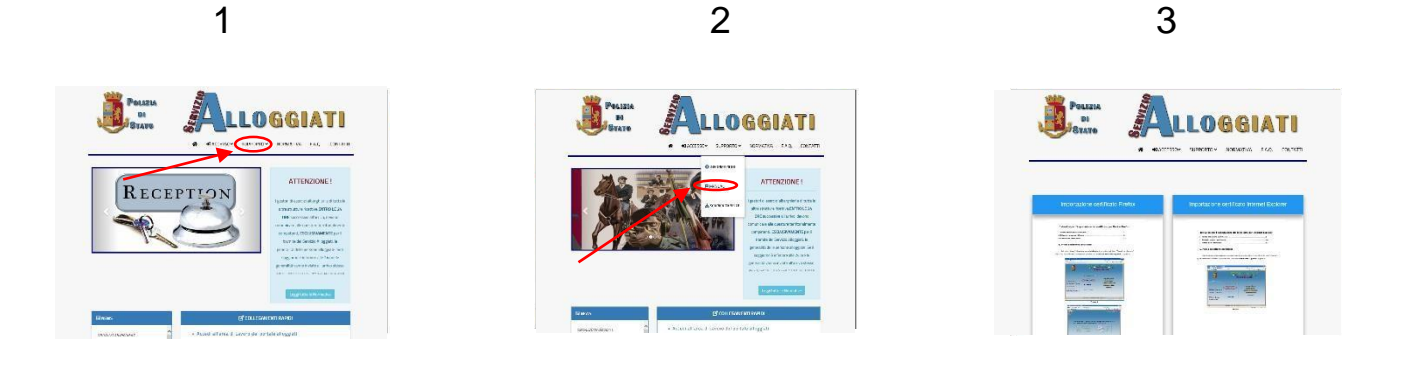

5.

Non riesco a collegarmi ad internet, ho il computer rotto, ci sono problemi tecnici nella linea telefonica, come faccio ad inviarvi le schedine alloggiati? Ricordando che ci sono 24 ore di tempo dall'arrivo dell'ospite per inviare le schedine telematicamente, in caso di guasto o altro impedimento tecnico, bisognerà contattare la Questura per concordare le modalità di invio dei dati completi degli ospiti. Dopo aver ricevuto espressa autorizzazione, si invieranno i dati degli alloggiati all'indirizzo

dipps160.00n0@pecps.poliziadistato.it.

Si consiglia di verificare la copertura internet della propria zona con tutti i vari gestori di telefonia mobile o internet broadband, oppure di appoggiarsi alle proprie associazioni di categoria o studi di commercialisti.

Si ricorda che il certificato digitale personale per l'invio telematico può essere installato su più computer contemporaneamente, quindi anche nella propria abitazione o quella di un familiare.

6. Se ho inviato il modulo di iscrizione al sistema Alloggiati Web e sono in attesa della ricezione delle credenziali, come posso adempiere all'obbligo di invio dei dati degli ospiti?

In attesa della ricezione delle credenziali per accedere al sistema Alloggiati Web bisognerà contattare la Questura per concordare le modalità di invio dei dati completi degli ospiti. Dopo aver ricevuto espressa autorizzazione, si invieranno i dati degli alloggiati all'indirizzo dipps160.00n0@pecps.poliziadistato.it

7. Nel Campo relativo ai giorni di permanenza dell'ospite che cosa devo inserire? Se l'ospite cambia idea e rimane dei giorni in più oppure in meno?

Come indicato nel manuale del servizio Alloggiati Web (punto 3 "invio on line"), consultabile direttamente all'indirizzo

[https://alloggiatiweb.poliziadistato.it/PortaleAlloggiati/SupManuali.aspx,i](https://alloggiatiweb.poliziadistato.it/PortaleAlloggiati/SupManuali.aspx) giorni da inserire sono quelli dichiarati dall'ospite al momento dell'arrivo.

In caso di prolungamenti della permanenza, i dati devono essere reinseriti come per un nuovo arrivo, specificando nuovamente il numero di giorni addizionali dichiarati dal cliente. Eventuali partenze anticipate non devono essere comunicate.

#### 8. Come si inseriscono i dati degli ospiti stranieri ?

In caso di ospite straniero i campi "luogo di nascita" e "luogo di rilascio del documento di identità" dovrà essere inserita la nazione, non comune e provincia come invece è richiesto per i cittadini italiani.

Come valido aiuto si può consultare il punto 3 "invio on-line" del manuale consultabile direttamente all'indirizzo

<https://alloggiatiweb.poliziadistato.it/PortaleAlloggiati/SupManuali.aspx>

9. Cosa devo fare per essere in regola? Devo stampare le ricevute di invio? Devo conservarle?

La ricevuta digitale di invio è emessa il giorno successivo all'invio delle segnalazioni ed è un file che l'utente deve solamente scaricare e conservare sul proprio PC o su un supporto di memorizzazione esterno (dischi esterni, pen drive, CD, DVD ). Non è richiesto quindi di stamparli. I files contenenti le ricevute devono essere conservati dall'utente per 5 anni. Si consiglia di salvare i dati su supporti multipli, così da evitare problematiche nel caso di danneggiamento di un supporto.

## 10. Ho dei problemi tecnici, qualcuno può aiutarmi?

Per qualsiasi informazione di natura tecnica fare riferimento alla esaustiva manualistica e documentazione presente nel portale Alloggiati Web nella sezione "Supporto -> Manuali", e "F.A.Q" cliccando all'indirizzo https://alloggiatiweb.poliziadistato.it .

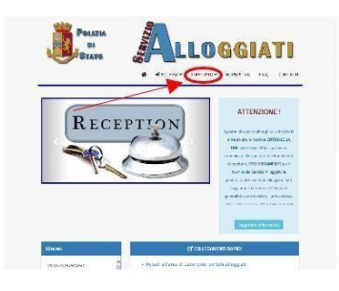

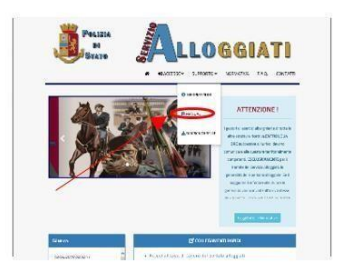

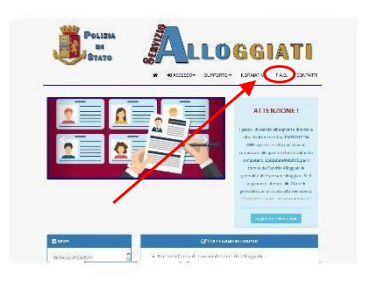

Solo nel caso di quesiti particolari e specifici, non affrontati sul portale, inviare una richiesta all'indirizzo di posta elettronica certificata [dipps160.00n0@pecps.poliziadistato.it](mailto:dipps160.00n0@pecps.poliziadistato.it)

Si ricorda che, ai sensi del comma 1 dell'art. 2 del D.M. 7 gennaio 2013, la Questura ha il solo compito di attribuire agli albergatori le credenziali di accesso al sistema, mentre dovrà essere cura di ciascun utente procedere autonomamente alle incombenze successive (a titolo meramente esemplificativo: generare il certificato digitale, salvarlo sul pc, importarlo nel browser).

Non si accettano richieste di assistenza telefonica.

## 11. Ho un appartamento che sono solito affittare per brevi periodi a turisti, devo comunicare le presenze con il sistema Alloggiati Web e rispettare I' Art. 109 T.U.L.P.S.?

Si, anche il locatore privato non professionale, sprovvisto di SCIA o Partita Iva, deve provvedere agli adempimenti previsti dall' Art. 109 T.U.L.P.S. Nei casi previsti, per locazioni superiori a trenta giorni non registrate, dovrà provvedere agli obblighi di legge tramite la c.d. "cessione fabbricato", ai sensi dell' Art, 12 D.L. 59/1978 oppure ex Art. 7 D. L.vo 286/1998 in caso di ospitalità ai cittadini stranieri (non comunitari). In tali casi la dichiarazione di "cessione" va fatta all' Autorita di P.S. (entro 48 ore dalla cessione dell'immobile), competente per zona.

### 12. Posso ancora usare le vecchie schedine cartacee di notificazione da far firmare al cliente?

L'inoltro delle presenze tramite le cd. schedine cartacee di notificazione è stato abrogato fin dal dicembre 2011, per effetto delle modifiche apportate all'Art. 109 c. 3 T.U.L.P.S. dall' Art. 40 c. 1 del D.L. 06/12/2011 nr. 201.

Le presenze vanno segnalate ESCLUSIVAMENTE con il sistema telematico "Alloggiati Web" o, temporaneamente, nei soli casi di impedimento tecnico, bisognerà contattare il Commissariato di zona competente per concordare le modalità di invio dei dati completi degli ospiti.

## 13. Oltre all'arrivo, va segnalata anche la partenza?

No, l'onere di comunicazione è solo per l'arrivo. Non è previsto alcun obbligo analogo per le partenze.

14. In caso di gruppi o famiglie, ho l'obbligo di chiedere il documento a tutte le persone o solo al capo gruppo/capo famiglia?

Sì, l'Art. 109 T.U.L.P.S. prevede l'obbligo di dare alloggio solo a persone munite di carta di identità o altro valido documento. Vanno quindi identificati tutti i componenti di eventuali gruppi o famiglie.

In sede di inserimento dei dati nel portale telematico "Alloggiati Web" il sistema permette comunque inserimenti semplificati proprio per i gruppi e le famiglie, evitando così di dover inserire gli estremi del documento di ogni ospite, ma solo per il capo gruppo/capo famiglia.

Questi passaggi sono ben spiegati al punto 3 "invio on-line" del manuale consultabile direttamente all'indirizzo

<https://alloggiatiweb.poliziadistato.it/PortaleAlloggiati/SupManuali.aspx>

Attenzione, ciò però non significa che a monte le generalità non siano state debitamente verificate dal gestore mediante l'esibizione di un valido documento per ciascun cliente.

## 15. Per poter legittimamente acquisire i dati del cliente all'arrivo, devo fargli firmare qualcosa, per es. un'informativa sulla privacy?.

No, per i dati necessari agli adempimenti di pubblica sicurezza imposti per legge dall' Art. 109 T.U.L.P.S., in quanto tali, non è necessario che il cliente firmi alcun atto di assenso.

16. Ho più strutture ricettive autorizzate con diverse D.I.A./S.C.I.A. dal Comune competente. Devo chiedere tante autorizzazioni all'invio telematico quante sono le autorizzazioni comunali ?

Esatto, ogni abilitazione all'invio telematico farà necessariamente riferimento alla singola licenza D.I.A./S.C.I.A. del Comune. Quando riceverà i clienti per le varie strutture dovrà di conseguenza inserirne le generalità utilizzando le credenziali informatiche che fanno riferimento alla singola struttura ove gli stessi alloggeranno.

## 17. Ho da poco rilevato un'attività ricettiva il cui titolare era già autorizzato all'invio telematico posso usare le sue credenziali?

Assolutamente no, le credenziali informatiche sono personali e come tali associate alla persona titolare della struttura in quel momento. Pertanto lei dovrà richiedere ed ottenere una autorizzazione a suo nome e di conseguenza delle nuove credenziali informatiche.

## 18. Ho cessato I'attività ricettiva per la quale ero anche abilitato al sistema telematico, Alloggiati Web. Cosa devo fare?

In questo caso dovrà semplicemente inviare una mail all'indirizzo dipps160.00n0@pecps.poliziadistato.it., dichiarando la data di cessazione dell'attività a suo nome. In tal modo verranno disabilitate le credenziali informatiche a lei associate e nessun altro, da qual momento, potrà inserire dati con quei codici.

19. E' variata la società (compresa la partita iva) che gestisce la struttura ricettiva, già abilitata al sistema telematico "Alloggiati Web" ma il titolare/legale rappresentante è sempre la stessa persona. Cosa occorre fare?

Anche se il titolare/legale rappresentante della nuova società è sempre la stessa persona si deve presentare ex novo la domanda di autorizzazione all'invio telematico.

#### 20. L'autorizzazione della Questura per l'invio telematico va rinnovata annualmente?

No, è permanente e quindi non va rinnovata. Ciò ovviamente vale se non intervengono variazioni nella titolarità della autorizzazione comunale (licenza/DIA/SCIA) per l'esercizio della struttura ricettiva. In quel caso va richiesta una nuova autorizzazione e nuove credenziali.

#### 21. II certificato digitale è permanente?

No, per motivi di sicurezza il certificato viene rinnovato ogni 2 anni.

22. Sono abilitato da diversi anni al sistema telematico, fino a qualche tempo fa il sistema mi richiedeva i dati della residenza del cliente, adesso invece tali campi non sono più presenti ed invece viene chiesto il dato numerico della durata della permanenza. Come mai?

I campi della residenza sono stati eliminati dal 23/04/2013 per dare attuazione alle disposizioni contenute nel D.M. 07/01/2013.

Quanto al dato della permanenza, espresso in numero di giorni, va inserito quello dichiarato dal cliente all'atto dell'arrivo o alla prenotazione. In caso di prolungamenti della permanenza, i dati devono essere reinseriti come per un nuovo arrivo, specificando nuovamente il numero di giorni addizionali dichiarati dal cliente. Eventuali partenze anticipate non devono essere comunicate.

23. II mio certificato digitale sta per scadere, cosa devo fare per rinnovarlo? Il certificato digitale ha la durata di due anni e può essere rinnovato a partire da 10 (dieci) giorni prima della data di scadenza accedendo al portale Alloggiati Web. A seconda del browser che si utilizza, nella sezione "Supporto" ->

"Manuali" del portale Alloggiati Web si possono scaricare o consultare i file pdf "Importazione del certificato Internet Explorer, Edge, Chrome" oppure "Importazione del certificato Firefox".

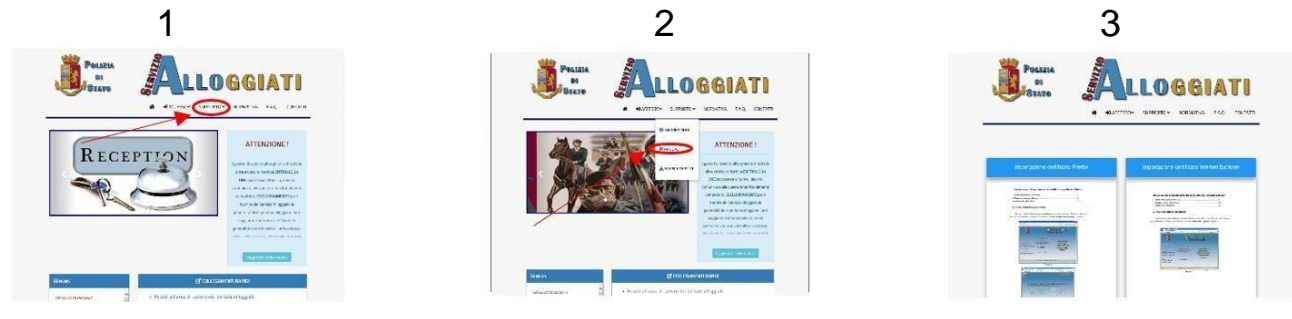

# 24. Il certificato è stato importato correttamente nel browser ma il sistema restituisce una pagina di errore nella quale segnala la mancanza del certificato.

Il problema nasce da un accesso all'area di lavoro non corredato da opportuno certificato digitale di identificazione.

Se si è già verificato che il certificato sia correttamente installato:

• **Utenti utilizzatori del browser Internet Explorer:** Menu Strumenti -> Opzioni Internet -> Scheda Contenuto -> pulsante Certificati. Nella schermata proposta si dovrà verificare l'esistenza del proprio certificato nella scheda Personale (nome certificato del tipo PI000001).

Se il certificato non è presente bisogna procedere con l'importazione, nel caso in cui il certificato fosse presente fare clic sul pulsante CHIUDI, quindi premere il pulsante Cancella Stato SLL, successivamente selezionare la scheda Generale, e premere il pulsante Elimina quindi Elimina Tutto. Chiudere il browser e riprovare ad accedere.

• **Utenti utilizzatori del browser Mozilla Firefox:** Menu Strumenti e quindi Opzioni (nel caso di Sistemi MAC Menu FireFox, Preferenze, oppure premere in contemporanea il pulsante COMMAND+",") andare alla voce Avanzate, selezionare la scheda Cifratura, fare clic sul pulsante Mostra Certificati, selezionare la scheda Certificati Personali verificare l'esistenza del proprio certificato (nome certificato del tipo PI000001). Se il certificato non è presente bisogna procedere con l'importazione, nel caso in cui il certificato fosse presente, fare clic sul pulsante OK, aprire la scheda Privacy alla voce Dati Personali fare clic sul pulsante Impostazioni, verificare che siano selezionate almeno le voci Dati Salvati nei Moduli, Cache, Cookie e Sessioni Autenticate, poi fare clic su OK e successivamente sul pulsante Svuota Adesso. Chiudere il browser e riprovare ad accedere.

Se ancora dovesse presentarsi il problema è molto probabile che sul computer dal quale si effettua la connessione al sito [https://alloggiatiweb.poliziadistato.it](https://alloggiatiweb.poliziadistato.it/)  vi siano installati software di protezione/sicurezza che non permettono l'invio

del certificato al Nostro Server. In particolare, alcuni antivirus (come Avast, Avg, Nod 32, Kaspersky) possono avere attiva una funzione di controllo/scansione del traffico di rete crittografato (TLS e SSL) che inibisce la corretta trasmissione dei dati del certificato.

25. Posso scaricare iI certificato digitale su più personal computer? Posso scaricare più certificati digitali sullo stesso computer?

Si, il sistema permette di scaricare il certificato digitale su più computer/postazioni, I'unico accorgimento è quello di non far lavorare contemporaneamente più postazioni. Il sistema prevede che dallo stesso pc si possano gestire più strutture, importandone nel browser i rispettivi certificati digitali. In questo caso bisogna fare attenzione ad associare il corretto certificato al set di credenziali che si è inserito (corretta associazione Struttura A -> Certificato struttura A, Struttura B -> Certificato struttura B).

26. Ho un computer Apple - Mac che utilizza un browser non compatibile e non riesco a visualizzare correttamente it portale. Cosa devo fare?.

Gli utenti che utilizzano piattaforma Apple-Mac o Linux devono necessariamente scaricare il browser Mozilla Firefox dedicato (gratuito) e quindi installare il certificato digitale.

27. Non riesco a visualizzare, una volta scaricate, le ricevute degli invii, in quanto sul computer compare un messaggio che avverte che non vi è software idoneo per la visualizzazione. Cosa devo fare?

Le ricevute degli invii vengono scaricate in formato compresso e pertanto per aprire il file generato è necessario installare sul computer un idoneo programma di decompressione. Si suggerisce di scaricare ed installare sul PC il software gratuito 7-zip .

Una volta scaricato, il file deve essere aperto per mezzo di un software in grado di leggere il files in formato "pdf", il più comune è Acrobat Reader scaricabile gratuitamente dalla rete all'indirizzo https://get.adobe.com/it/reader/ .

28. Un cliente straniero ha un documento che non conosco, non so né se è valido né dove posso leggere i dati anagrafici necessari, come posso fare ? II Consiglio dell' Unione Europea ha messo a disposizione il PRADO, un registro pubblico online dei documenti di identità e di viaggio autentici raggiungibile all'indirizzo: http://www.consilium.europa.eu/prado/it/pradostartpage.html . Si tenga presente che le informazioni sui documenti europei di identità e di viaggio di questa banca dati non sono ancora complete; mancano alcuni documenti e versioni di documenti.